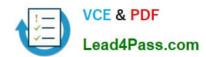

## 70-778<sup>Q&As</sup>

Analyzing and Visualizing Data with Microsoft Power BI

## Pass Microsoft 70-778 Exam with 100% Guarantee

Free Download Real Questions & Answers PDF and VCE file from:

https://www.lead4pass.com/70-778.html

100% Passing Guarantee 100% Money Back Assurance

Following Questions and Answers are all new published by Microsoft
Official Exam Center

- Instant Download After Purchase
- 100% Money Back Guarantee
- 365 Days Free Update
- 800,000+ Satisfied Customers

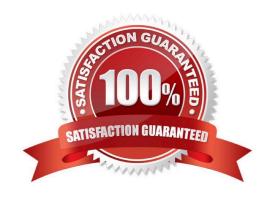

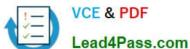

#### **QUESTION 1**

You attempt to publish a Microsoft Excel file to Power BI, and you receive the error message shown in the exhibit. (Click the Exhibit button.)

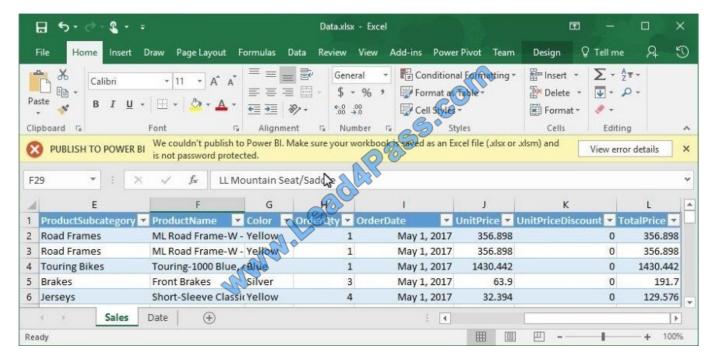

The file is in c:\data\.

You need to ensure that you can publish the file to Power Bl.

What should you do first?

- A. Save the file in a Microsoft SharePoint document library.
- B. Decrypt the workbook.
- C. Add a digital signature to the workbook.
- D. Set the file attributes to read-only.

Correct Answer: B

#### **QUESTION 2**

You use Power BI Desktop to create a visualization for a Microsoft SQL Server data source.

You need to ensure that you can use R visualization.

Which action should you perform? Each correct answer presents part of the solution.

NOTE: Each correct selection is worth one point.

# VCE & PDF Lead4Pass.com

#### https://www.lead4pass.com/70-778.html

2022 Latest lead4pass 70-778 PDF and VCE dumps Download

- A. Download and install Microsoft R Server.
- B. Download and install RStudio Server on the computer that has Power BI Desktop installed.
- C. Install SQL Server R Services on the server that runs SQL Server.
- D. Enable R Scripting on the computer that has Power BI Desktop installed.
- E. Download and install Microsoft R on the computer that has Power BI Desktop installed.

Correct Answer: E

References: https://docs.microsoft.com/en-us/power-bi/desktop-r-visuals

#### **QUESTION 3**

Note: This question is a part of a series of questions that present the same scenario. Each question in the series contains a unique solution that might meet the stated goals. Some question sets might have more than one correct solution,

while others might not have a correct solution.

After you answer a question in this section, you will NOT be able to return to it. As a result, these questions will not appear in the review screen.

You have a Power BI model that contains two tables named Sales and Date. Sales contains four columns named TotalCost, DueDate, ShipDate, and OrderDate. Date contains two columns named Date and Time.

The tables have the following relationships:

Sales [DueDate] and Date [Date]

Sales [ShipDate] and Date [Date]

Sales [OrderDate] and Date [Date]

The active relationship is on Sales [DueDate].

You need to create measures to count the number of orders by [ShipDate] and orders by [OrderDate]. You must meet the goal without loading any additional data.

Solution: You create two copies of the Date table named ShipDate and OrderDateGet. You create a measure that uses the new tables.

Does this meet the goal?

A. Yes

B. No

Correct Answer: B

#### https://www.lead4pass.com/70-778.html

2022 Latest lead4pass 70-778 PDF and VCE dumps Download

#### **QUESTION 4**

Your organization has a team of power users who recently created 20 Power BI dashboards. The power users share the dashboards with other users in the organization.

When the users attempt to access the dashboards, they receive the error message shown in the exhibit. (Click the Exhibit.)

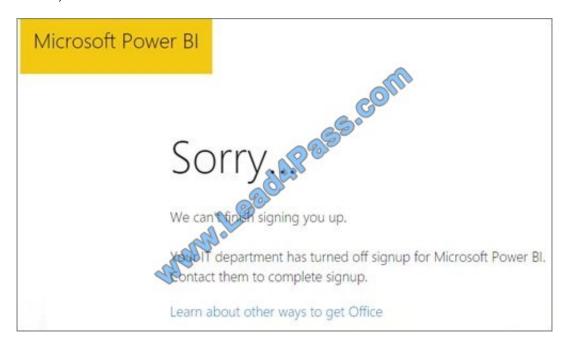

You need to ensure that all the users can access the dashboards. What should you do first?

A. From the Microsoft Office 365 Admin center, and the Power BI (free) subscription, and then assign a license to each user.

- B. From the Power BI Admin portal, modify the Privacy Settings.
- C. From the properties of each dashboard, modify the Share dashboard settings.
- D. Instruct each user to install Microsoft Office 2016.

Correct Answer: A

References: http://www.nubo.eu/en/blog/2016/12/Enable-PowerBI-On-Office-365/

#### **QUESTION 5**

You have the following tables.

| Table name | Column name  |
|------------|--------------|
| Sales      | SalesOrderID |
|            | SalesDate    |
|            | OrderQty     |
|            | UnitPrice    |
|            | Sales∧mount  |
|            | CustomerID   |
| Customer   | CustomerID   |
|            | CustomerName |
|            | Phone        |
|            | Email        |

You need to create a new table that displays the top 10 customers by the total of SalesAmount.

How should you complete the DAX formula? To answer, select the appropriate options in the answer area.

NOTE: Each correct selection is worth one point.

Hot Area:

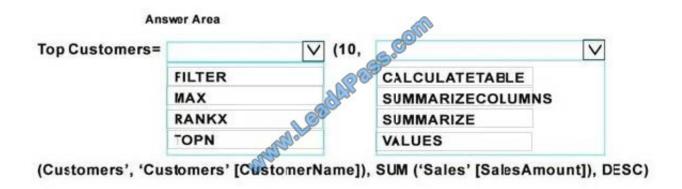

Correct Answer:

#### https://www.lead4pass.com/70-778.html 2022 Latest lead4pass 70-778 PDF and VCE dumps Download

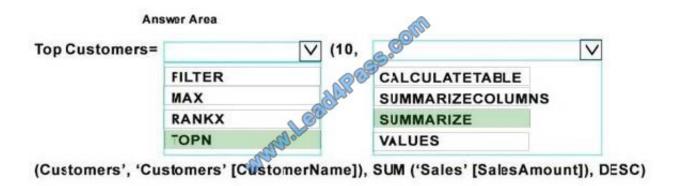

70-778 Practice Test

70-778 Exam Questions

70-778 Braindumps

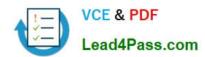

To Read the Whole Q&As, please purchase the Complete Version from Our website.

## Try our product!

100% Guaranteed Success

100% Money Back Guarantee

365 Days Free Update

**Instant Download After Purchase** 

24x7 Customer Support

Average 99.9% Success Rate

More than 800,000 Satisfied Customers Worldwide

Multi-Platform capabilities - Windows, Mac, Android, iPhone, iPod, iPad, Kindle

We provide exam PDF and VCE of Cisco, Microsoft, IBM, CompTIA, Oracle and other IT Certifications. You can view Vendor list of All Certification Exams offered:

https://www.lead4pass.com/allproducts

### **Need Help**

Please provide as much detail as possible so we can best assist you. To update a previously submitted ticket:

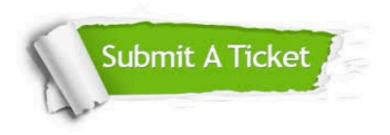

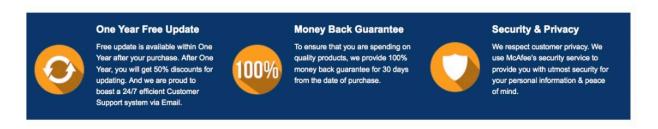

Any charges made through this site will appear as Global Simulators Limited.

All trademarks are the property of their respective owners.

Copyright © lead4pass, All Rights Reserved.